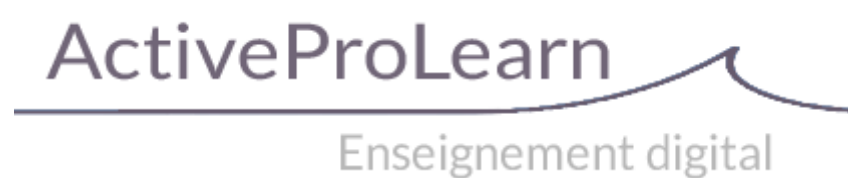

# **Librairie centrale de ressources (Sharedresources) : Guide technique**

## **Sous-plugins**

### **Schémas de métadonnées supportés**

Les définitions de schéma de métadonnées sont implémentées sous forme de sous-plugins du [module](https://docs.activeprolearn.com/doku.php?id=mod:sharedresource:technique) [Sharedresource.](https://docs.activeprolearn.com/doku.php?id=mod:sharedresource:technique)

Les formats actuellement supportés sont :

- DUBLIN CORE V2
- LOM
- LOMFR
- ScoLOMFR
- SupLOMFR

### **Mapping d'import des champs CSV du descripteur de métadonnées**

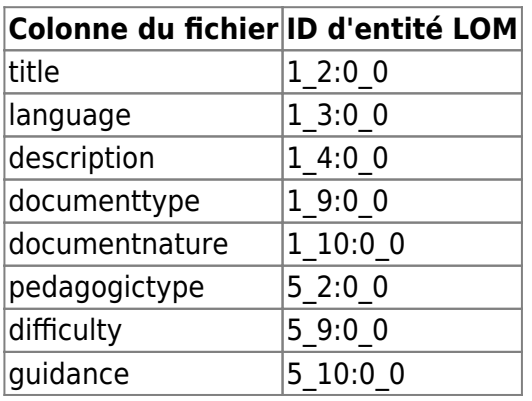

#### **En projet**

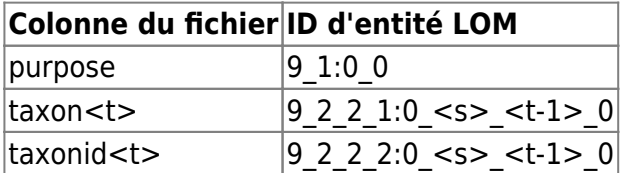

Notes de fonctionnement :

- Une seule classification (0) peut être traitée par l'import.
- Un import par taxon renseignera automatiquement le taxonid (et inversement).
- Si plusieurs taxons sont mentionnés dans le fichier de métadonnées (taxon1, taxon2, etc) une entrée de taxon (t-1) sera créée pour chaque donnée exprimée. (les valeurs vides dans le fichier sont ignorées).
- Si des taxons appartiennent à des nomenclatures différentes, alors une entrée de classification différente sera créée par taxonomie utilisée (<s>). La résolution est automatique lors de l'import.

# **Plan de test**

## **Plan de base**

- A partir de la librairie / contexte site
	- Ajouter une ressource de type Fichier, avec métadonnées et vignette
	- Ajouter une ressource de type Fichier, sans vignette (détection du type mime)
	- Ajouter une ressource de type URL (sans fichier)
	- Modification des métadonnées sans changement de la ressource
	- Edition d'une nouvelle version (pour les types fichiers)
	- Consultation de la notice
	- Téléchargement de la ressource (fichier)
	- Redirection vers la ressource (Url)
- A partir de la librairie / contexte cours
	- Déploiement de la ressource dans le cours (ressource déployable)
- A partir d'un cours (voir [le module Sharedresource\)](https://docs.activeprolearn.com/doku.php?id=mod:sharedresource:technique)
	- Ajout d'une instance de ressource existante
	- Ajout d'une instance de ressource nouvelle à intégrer à la librairie

### **Plan étendu**

- A partir de la librairies
	- Fonction d'import massif
	- Test de la librairie distante
		- Raccordement MNET à la librairie distante (provider)
		- Disponibilité de l'onglet de dépot distant
		- Affichage des ressources distantes
		- Ajout d'une ressource distante dans un cours (publication sharedresource)
		- Ajout/déploiement local d'une ressource distante

[Revenir à l'index du composant local Shared resources](https://docs.activeprolearn.com/doku.php?id=local:sharedresources) - [Revenir à l'index des plugins](https://docs.activeprolearn.com/doku.php?id=plugins) - [Revenir au](https://docs.activeprolearn.com/doku.php?id=start) [catalogue](https://docs.activeprolearn.com/doku.php?id=start)

From: <https://docs.activeprolearn.com/> - **Documentation Moodle ActiveProLearn**

Permanent link: **<https://docs.activeprolearn.com/doku.php?id=local:sharedresources:technique>**

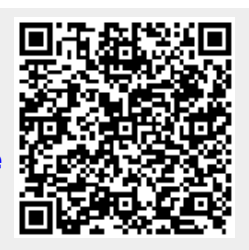

Last update: **2024/04/26 11:58**